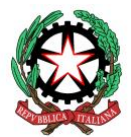

## *MINISTERO ISTRUZIONE UFFICIO SCOLASTICO REGIONALE PER IL LAZIO ISTITUTO D'ISTRUZIONE SUPERIORE STATALE "LEONARDO DA VINCI"*

*Liceo delle Scienze Umane - Istituto Tecnico AFM – Istituto Professionale Servizi Commerciali Sede legale: Via Cavour n.258 00184 ROMA - 06/121128185 e-mail: rmis013006@istruzione.it - [rmis013006@pec.istruzione.it](mailto:rmis013006@pec.istruzione.it)* I Municipio - Distretto IX - Codice Mecc. RMIS013006 - C.F. 97197650589 sito web: www.leonardodavinciroma.gov.it

Comunicazione N. 5

del 19 SETTEMBRE 2022

**Agli Alunni Ai genitori**

**Ai docenti**

**Al personale ATA**

**Oggetto:** GUIDA LIBRETTO WEB - Come inserire e giustificare un'assenza, un ritardo o un'uscita anticipata a.s.2022/23

Si rende noto che in data odierna sono state aggiornate sul Registro Elettronico Classe viva Spaggiari le funzioni di inserimento delle giustificazioni relative alle assenze, i ritardi e le uscite anticipate, disponibili nella sezione Libretto Web.

In allegato è a disposizione una breve guida operativa con le istruzioni per le famiglie e per i docenti circa il corretto utilizzo delle funzionalità del programma. Si ricorda che **le credenziali per il registro elettronico sono strettamente personali e non cedibili**.

Si invitano tutti i genitori ad assicurarsi che i propri figli minorenni NON siano in possesso delle loro credenziali. Per capire di quale tipologia di utenza siete in possesso è necessario verificare i seguentipunti:

- I codici utente di tipo "studente" iniziano SEMPRE con la lettera "S" ed è un codice alfanumerico(ad es: S1234578V). Se non ricordate il codice utente, potrete capire la tipologia di utenza, verificando lo schoolpass, in alto a destra, composto da soli numeri e con numero iniziale 5 (ad es: 51234578);

- I codici utente di tipo "genitore 1" iniziano SEMPRE con la lettera "G" ed è un codice alfanumerico(ad es: G1234578V). Anche qui, se non ricordate il codice utente, potrete capire la tipologia di utenza,verificando lo schoolpass con numero iniziale 6 (ad es: 61234578);

- I codici utente di tipo "genitore 2" iniziano SEMPRE con la lettera "X" ed è un codice alfanumerico(ad es. X1234678V). Potrete verificare lo schoolpass, con numero iniziale 7.

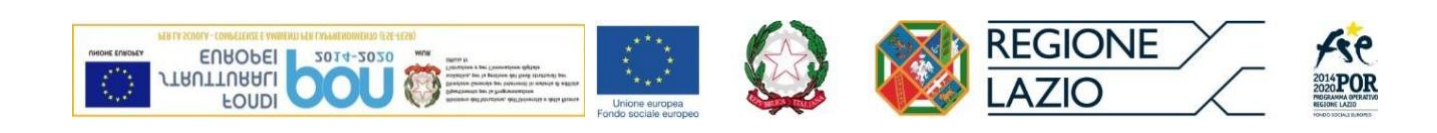

Tutte le funzioni del registro elettronico sono attive via web o tramite applicazione su smartphone. Se si dispone di un codice utente di tipo "studente" sarà necessario scaricare l'app *Classeviva Studenti*,se invece sidispone di un codice utente "genitore 1" o "genitore 2" sarà necessario scaricare l'app *Classeviva Famiglia*.

Qualora si volessero cambiare o si fosse sprovvisti delle proprie credenziali di accesso scrivere ai seguentiindirizzi mail

[anna.costantini@leonardodavinciroma.edu.it](mailto:anna.costantini@leonardodavinciroma.edu.it) oppure [didatticaleonardodavinciroma@gmail.com](mailto:didatticaleonardodavinciroma@gmail.com) Si ringrazia per la consueta e fattiva collaborazione

*Allegato 1:*

• GUIDA LIBRETTO WEB - Come giustificare

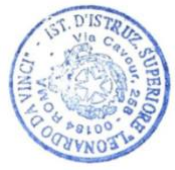

 Il Dirigente Scolastico Irene de Angelis Curtis (Firma autografa sostituita a mezzo stampa ai Sensi e per gli effetti dell'art. 3, c. 2 D.Lgs n 39/93)

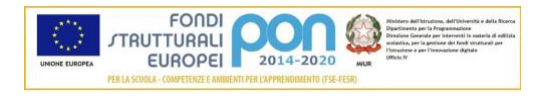

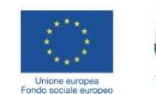

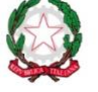

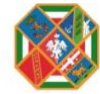

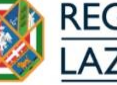

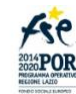